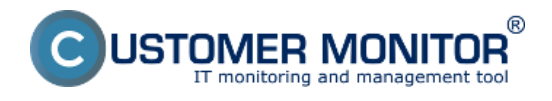

Dátum vydania: jún 2020

## **Generačná nová funkcionalita PrintMonitoring**

 • Evidencia vytlačených strán a spotrebovaných tonerov na tlačiarňach. Ide o samostatne spoplatnenú funkciu. Viac sa dočítate TU.

#### **C-Monitor**

• [Možnosť inštalácie viacerých C-Monitorov na počítači.](https://customermonitor.sk/ako-funguje-cm/sucasti-a-architektura-cm/c-monitor-windows-klient/instalacia#In%C5%A1tal%C3%A1cia%20viacer%C3%BDch%20C-Monitorov%20na%20po%C4%8D%C3%ADta%C4%8Di) [1] Každý C-Monitor môže byť pripojený na iný, alebo aj na jeden, ten istý CM Server.

• [Možnosť zakryť ikonu C-Monitoru v paneli úloh vpravo dole](https://customermonitor.sk/nastavenia-tray-ikony-v-paneli-uloh#Mo%C5%BEnos%C5%A5%20zakry%C5%A5%20ikonu%20C-Monitoru%20v%20paneli%20%C3%BAloh) [2].

 • Možnosť orezať screenshot pri zadávaní Easyclick požiadavky, alebo vložiť obrázok zo Schránky (Clipboard). Viac o funkcii Easyclick sa dozviete na [cdesk.sk](https://www.cdesk.sk/dokumentacia/praca-s-poziadavkou-operator/) [3].

 • [Logovanie pripojení](https://customermonitor.sk/logovanie-pripojeni) [4] CM-EasyDesktop / RDP a zlepšené hlásenia pri pripájaní, ako na strane C-Monitor klienta, tak aj na strane servera.

#### **Watche**

• V podmienkách http a https response time a certificate remaining validity [pribudlo ovládanie](https://customermonitor.sk/logovanie-pripojeni) [počtu presmerovaní medzi stránkami.](https://customermonitor.sk/logovanie-pripojeni) [4]

• Watch podmienka platnosť https certifikátov [bola rozšírená o možnosť kontroly na adresách s](https://customermonitor.sk/logovanie-pripojeni) [portom \(https://adresa:port\).](https://customermonitor.sk/logovanie-pripojeni) [4]

• [Nová šablóna pre monitorovanie vmware ESX 6.5 a vyššie](https://customermonitor.sk/ako-funguje-cm/monitoring-diagnostika/uvod-do-nastavenia-online-monitoringu-watches/prehlad) [5].

 • [Podpora funkcií "](https://customermonitor.sk/ako-funguje-cm/monitoring/monitorovanie-narastu-alebo-poklesu-hodnoty)*[Change of](https://customermonitor.sk/ako-funguje-cm/monitoring/monitorovanie-narastu-alebo-poklesu-hodnoty)*[" a "](https://customermonitor.sk/ako-funguje-cm/monitoring/monitorovanie-narastu-alebo-poklesu-hodnoty)*[Max change of](https://customermonitor.sk/ako-funguje-cm/monitoring/monitorovanie-narastu-alebo-poklesu-hodnoty)*[" vo funkciách Performance Counter, Memory](https://customermonitor.sk/ako-funguje-cm/monitoring/monitorovanie-narastu-alebo-poklesu-hodnoty) [Usage, Hardware Monitoring, Enviroment Monitoring snmp a aj http](https://customermonitor.sk/ako-funguje-cm/monitoring/monitorovanie-narastu-alebo-poklesu-hodnoty) [6].

## **C-Backup**

• [Sprehľadnenie spustenia C-Backup z Tray menu](https://customermonitor.sk/ako-funguje-cm/zalohovanie/zaloha-suborov-win-c-backup/nastavenie-zalohovania) [7]. Voľba spustenia pod aktuálne prihláseným používateľom / administrátorom.

- [Pri C-Backup obnove zo sieťovej cesty si systém teraz vypýta autorizáciu](https://customermonitor.sk/ako-funguje-cm/zalohovanie/zaloha-suborov-win-c-backup/obnova-zo-zalohy) [8].
- Rýchlejšie zálohovanie a obnovovanie veľkých súborov a aj veľkého počtu súborov.

## **Vzdialený prístup (Remote Agent)**

- Doplnená možnosť paralelného spojenia medzi Teamviewer a CM-EasyDesktop / CM-EasyRDP.
- Oprava písania na klávesnici (medzerník, backspace ..) pri CM-EasyDesktop a následnom CM-

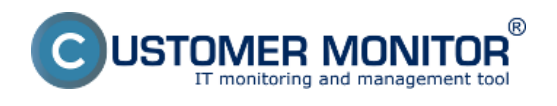

EasyRDP pripojení.

# **Descript**

- Upravená detekcia antivíru Eset File Security od verzií 6 až po 10 a NOD 7.x
- Nie je vyžadovaný aj beh "egui" ak beží "explorer."
- Zlepšená detekcia updatov operačného systému.
- Date: 1.6.2020

#### **Odkazy**

[1] https://customermonitor.sk/ako-funguje-cm/sucasti-a-architektura-cm/c-monitor-windows-klient/in stalacia#In%C5%A1tal%C3%A1cia%20viacer%C3%BDch%20C-

Monitorov%20na%20po%C4%8D%C3%ADta%C4%8Di

[2] https://customermonitor.sk/nastavenia-tray-ikony-v-paneli-uloh#Mo%C5%BEnos%C5%A5%20zak ry%C5%A5%20ikonu%20C-Monitoru%20v%20paneli%20%C3%BAloh

[3] https://www.cdesk.sk/dokumentacia/praca-s-poziadavkou-operator/

[4] https://customermonitor.sk/logovanie-pripojeni

[5] https://customermonitor.sk/ako-funguje-cm/monitoring-diagnostika/uvod-do-nastavenia-onlinemonitoringu-watches/prehlad

[6] https://customermonitor.sk/ako-funguje-cm/monitoring/monitorovanie-narastu-alebo-poklesuhodnoty

[7] https://customermonitor.sk/ako-funguje-cm/zalohovanie/zaloha-suborov-win-c-backup/nastaveniezalohovania

[8] https://customermonitor.sk/ako-funguje-cm/zalohovanie/zaloha-suborov-win-c-backup/obnova-zozalohy